## **3.2.2. Врачебные участки**

Справочник **Врачебные участки** предназначен для создания и хранения наименований участков. Справочник позволяет просмотреть список участков, добавлять новые участки, просматривать состав участка.

Для настройки типов врачебных участков, необходимо перейти в подсистему «**Медицинская организация**», далее раздел « **Врачебные участки**» и выбираем справочник «**Участки**»

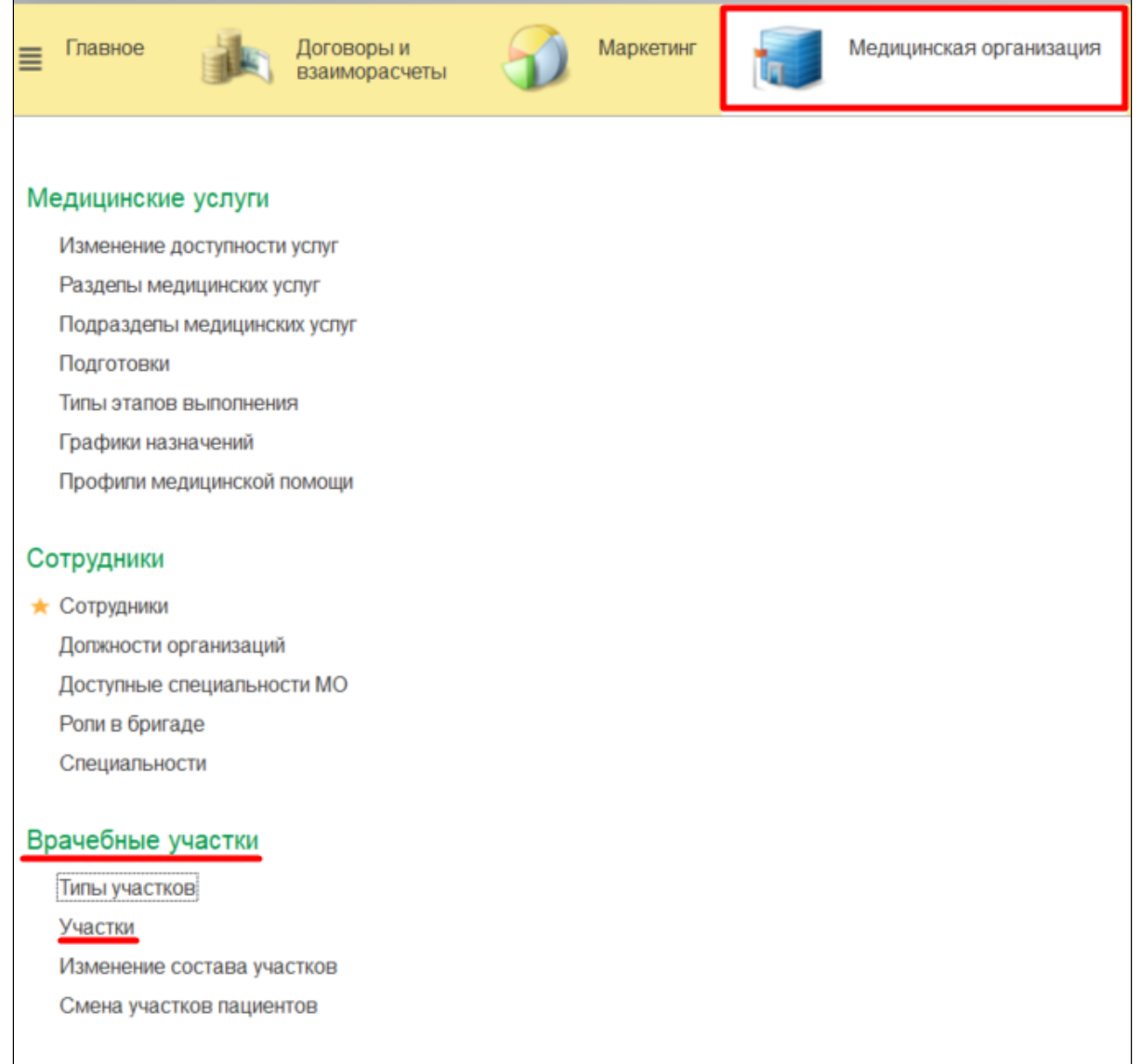

В результате откроется форма **«Врачебные участки»**. Далее создание врачебного участка производится по команде **«Создать»** 

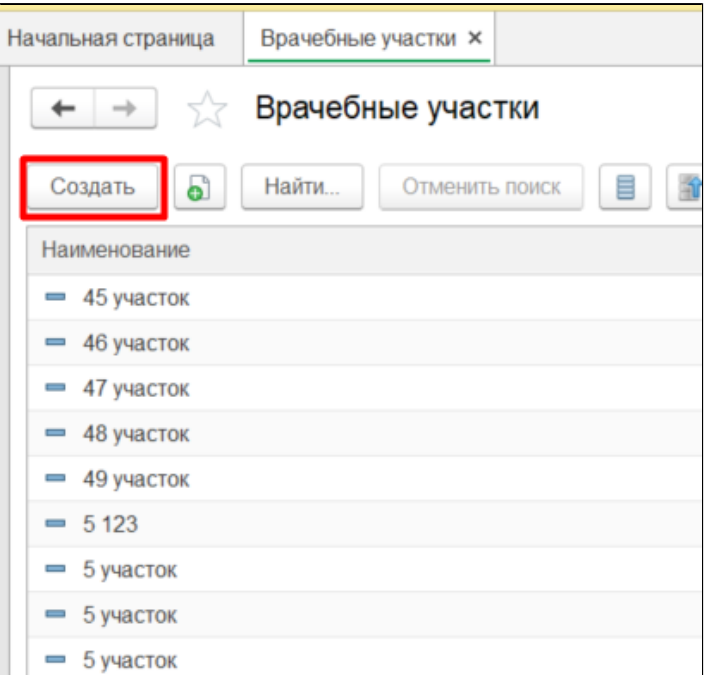

Открывается форма создания участка, где необходимо заполнить поля: наименование участка, тип участка, подразделение, код участка для сервиса записи на прием.

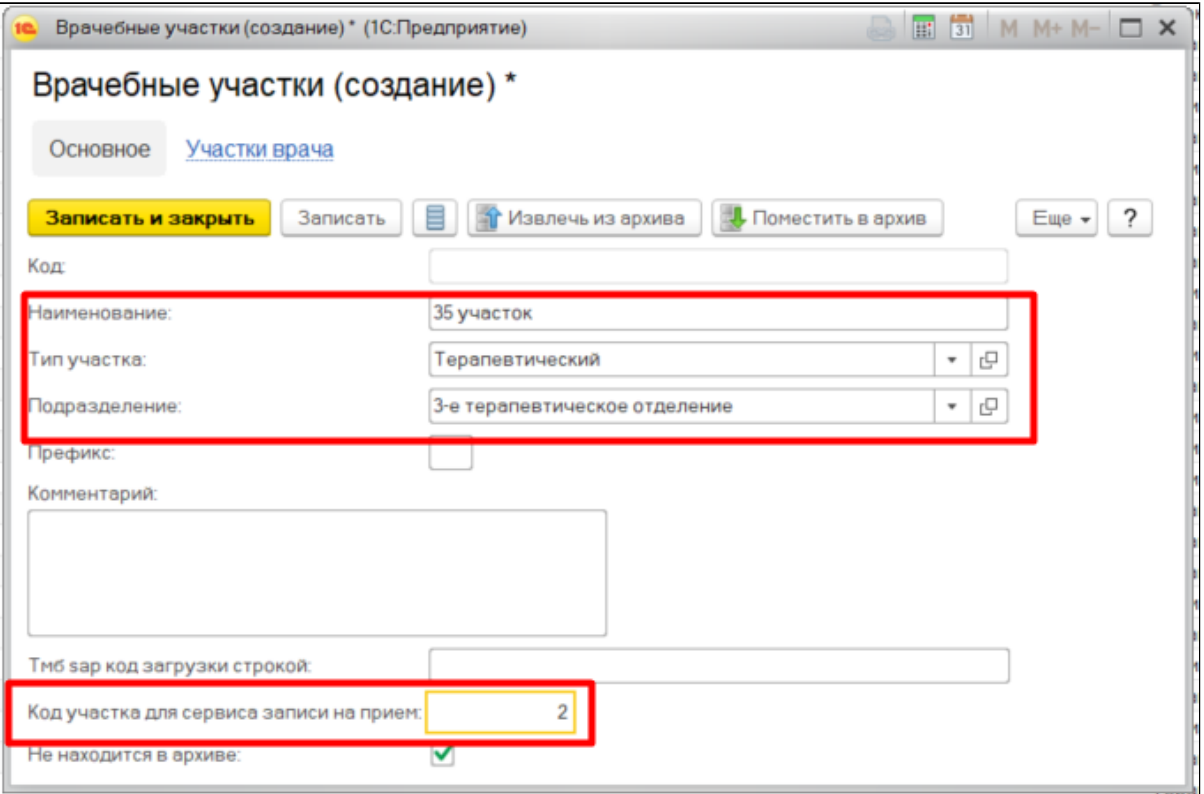

На вкладке «Участки врача» необходимо внести врача, который закреплен за данным участком и нажать «Записать и закрыть».

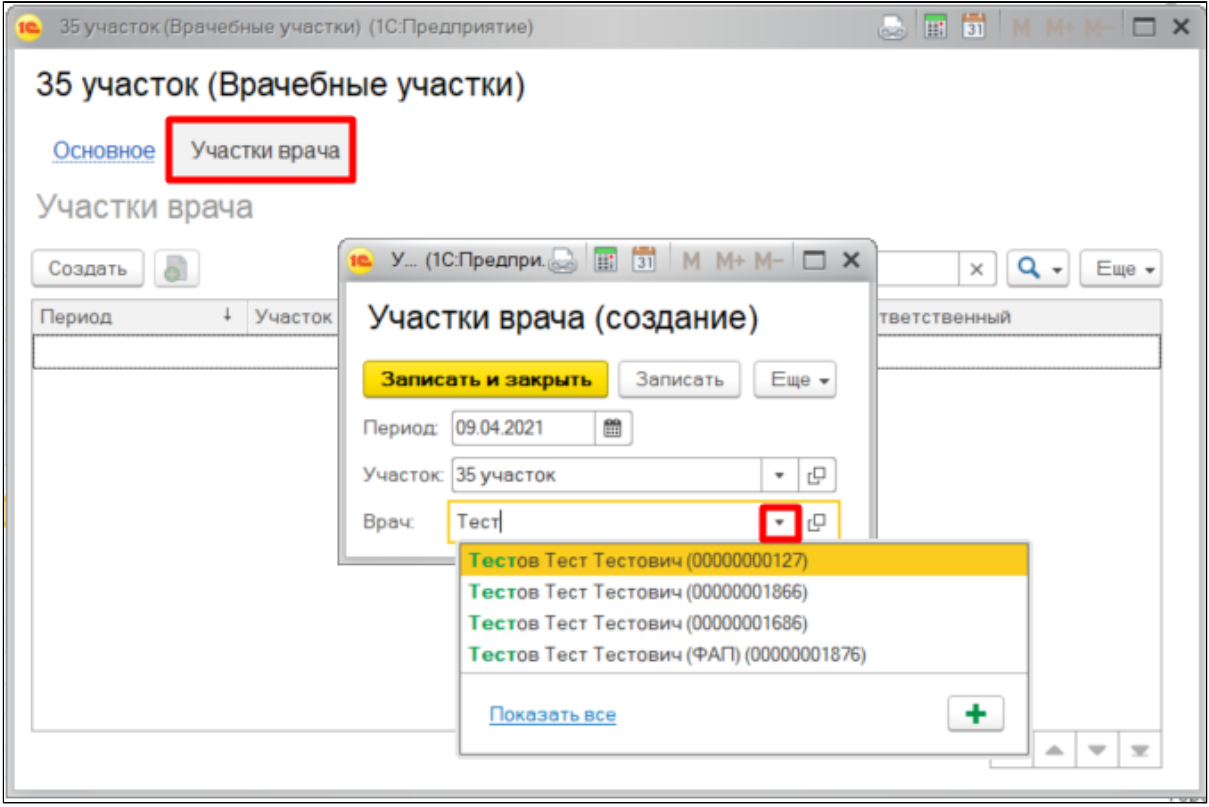